Procédure pour se connecter au réseau WiFi LaRégion du lycée :

1 – Chercher et se connecter au réseau WiFi "LoRdi"

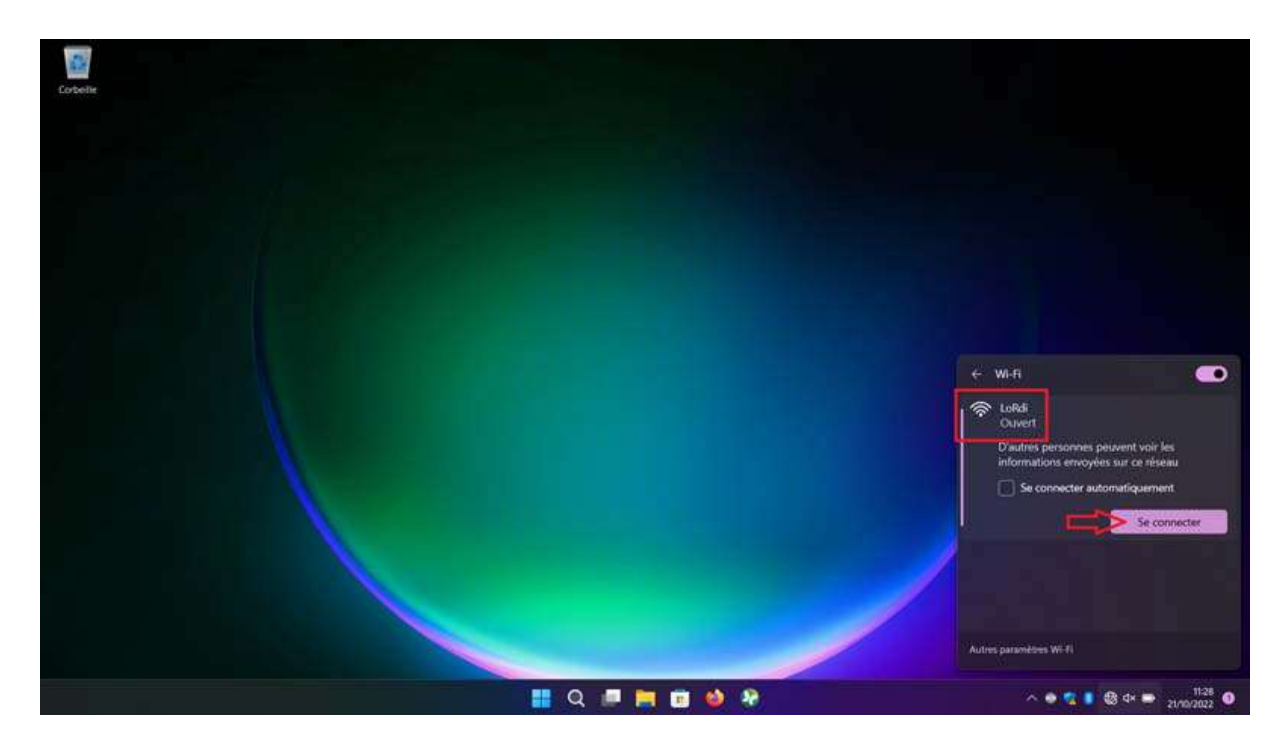

2 - À l'ouverture du navigateur, cliquer sur le bouton "Afficher la page de connexion du réseau", situé sur le bandeau en haut de votre onglet.

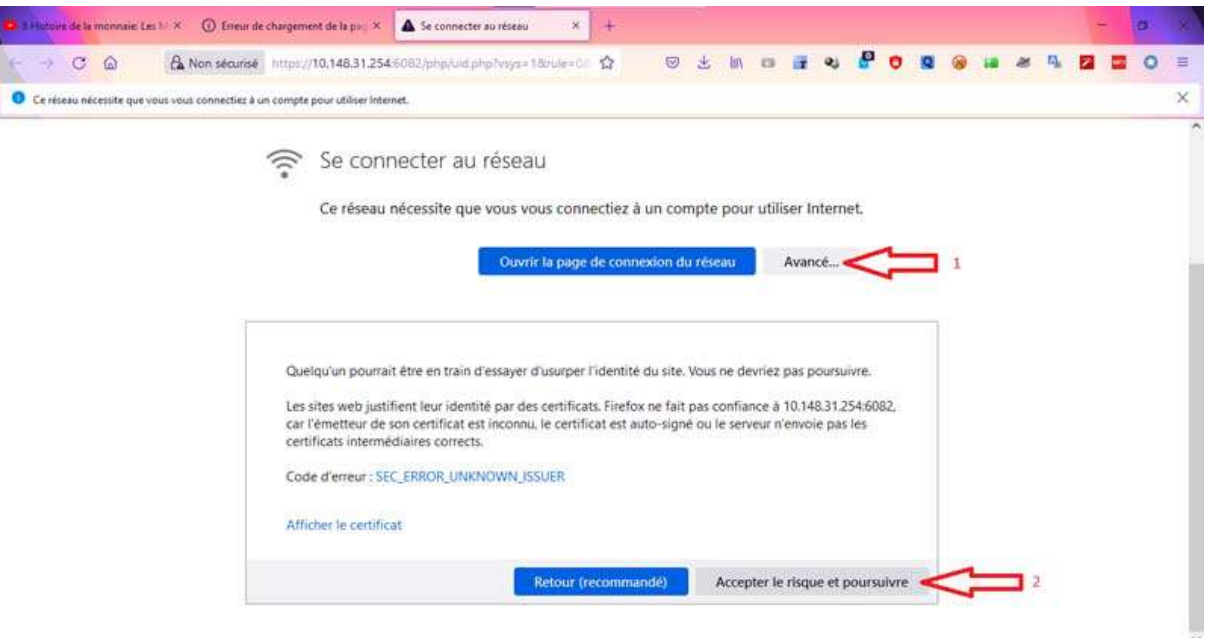

3 - Cliquer sur "Avancé", puis sur "Accepter le risque et poursuivre" (il n'y a en réalité aucun risque, le navigateur ne reconnait simplement pas le certificat, ce qui est normal)

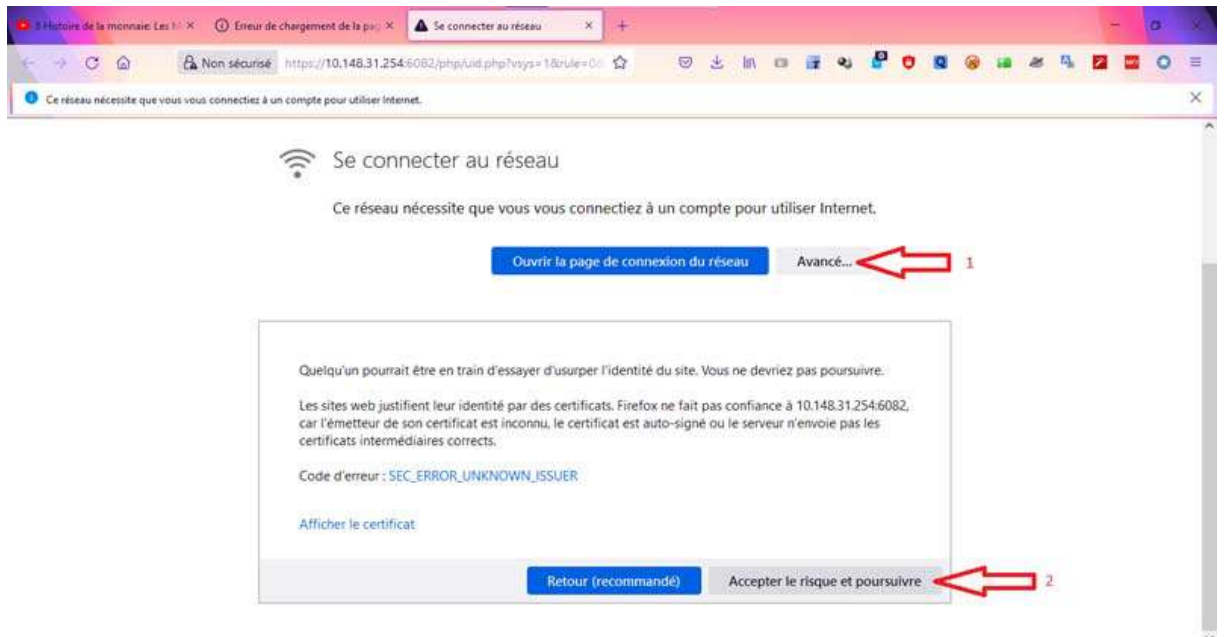

## 4 - Renseigner ses codes :

- Pour les élèves, ce sont les codes d'accès au réseau pédagogique du lycée OU les codes EduConnect, (avec "@edu.fr" à la fin du login. exemple "s.raymond1@edu.fr")

- Pour les enseignants, ce sont les codes ATEN (codes de messagerie académique)

## 5 - Vous êtes désormais connecté à Internet !

Merci à Florian Delaruelle du lycée Joseph Vallot à Lodève pour le tuto.